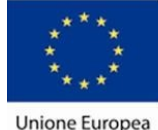

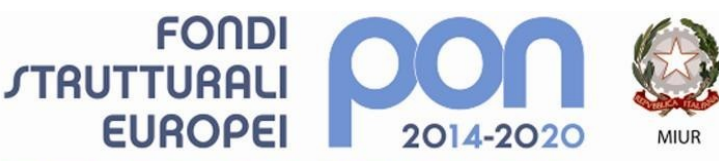

PER LA SCUOLA - COMPETENZE E AMBIENTI PER L'APPRENDIMENTO (FSE-FESR)

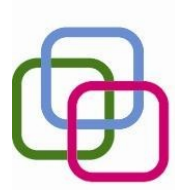

MAZZINIDAVINCI Istituto Secondario Superiore Statale Savona servizi commerciali -servizi socio sanitari - manutenzione ed assistenza tecnica

Sede, segreterie, presidenza: via Aonzo, 2 - tel. 019.824450 - fax 019.825966 Succursale: via alla Rocca, 35 - tel. 019.820584 - fax 019.820584 Succursale: via Oxilia, 26 - tel. 019.804749 - fax 019.804749 E-mail: svis00600t@istruzione.it - svis00600t@pec.istruzione.it Web: mazzinidavinci.gov.it - C.F. 80008010094

#### **PROGRAMMA SVOLTO**

### **ANNO SCOLASTICO 2018/2019**

### **INSEGNANTE: DAMONTE IRENE – LABORATORIO LI CALSI DARIO**

**Materia: TECNOLOGIE INFORMATICHE**

**CLASSE**: 1<sup>a</sup>sez. **C SS SETTORE:** Servizi **INDIRIZZO:** Servizi per la **SANITÀ E L'ASSISTENZA SOCIALE**

**NUMERO ORE DI LEZIONE SVOLTE: 58 SUL NUMERO CONVENZIONALE DI ORE PREVISTE: 66** (33 settimane per 2 h settimanali)

### **1° MODULO**

#### **Titolo: ARCHITETTURA DEL COMPUTER**

Architettura elementare di un computer, breve descrizione degli elementi principali e del loro funzionamento. La CPU: definizione e composizione (Registri, Control Unit e ALU). RAM, ROM: definizione degli acronimi, compiti e caratteristiche. Memorie di massa: Hard Disk e storage online, cenni al cloud e importanza dei backup.

# **2° MODULO**

### **Titolo: IL PERSONAL COMPUTER E IL SISTEMA OPERATIVO**

Scopo del calcolatore. Breve descrizione delle interazioni uomo - macchina elementari, introduzione all'interfaccia grafica: schermo e mouse consentono un utilizzo intuitivo, semplice e immediato. Principali elementi software: il sistema operativo Windows XP, il desktop e la suddivisione in cartelle. Esplorazione del file system. Uso e creazione dei collegamenti a cartelle e programmi nel desktop. Analisi delle componenti principali del SO e del sistema di gestione delle attività.

Chiusura delle attività e spegnimento controllato del computer.

# **3° MODULO**

**Titolo: APPLICATIVI DI BASE PER LA GESTIONE DEL TESTO: WORD, UN ESEMPIO DI WORD PROCESSOR** Apertura del programma, elementi principali e barre dei menù.

Menù visualizzazione del file: Righello, Barra degli strumenti (aggiunta e rimozione di menù). I comandi "Salva con nome" e "Salva".

Revisione del testo, Controllo ortografico e grammaticale, modifiche, correzioni e sostituzioni. Le correzioni automatiche e l' inserimento di nuove combinazioni. Selezione del testo.

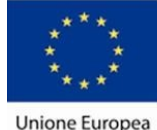

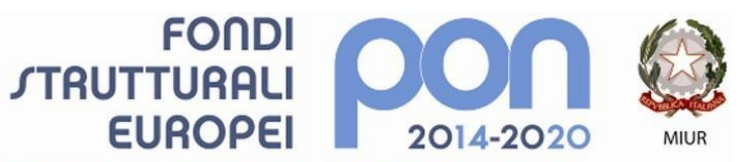

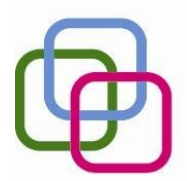

Istituto Secondario Superiore Statale Savona servizi commerciali -servizi socio sanitari - manutenzione ed assistenza tecnica Sede, segreterie, presidenza: via Aonzo, 2 - tel. 019.824450 - fax 019.825966 Succursale: via alla Rocca, 35 - tel. 019.820584 - fax 019.820584 Succursale: via Oxilia, 26 - tel. 019.804749 - fax 019.804749 E-mail: svis00600t@istruzione.it - svis00600t@pec.istruzione.it Web: mazzinidavinci.gov.it - C.F. 80008010094

Analisi delle caratteristiche della Pagina, del Paragrafo e del Carattere CON I RELATIVI MENÙ E FUNZIONI:

PER LA SCUOLA - COMPETENZE E AMBIENTI PER L'APPRENDIMENTO (FSE-FESR)

MAZZINIDAVINCI

font e caratteri (dimensioni, stili, effetti, sottolineature, Wordart)

formattazione del paragrafo (interlinea, rientri, spaziature)

impostazione della pagina (margini, orientamento, colonne)

Bordi e sfondo (pagina e paragrafo)

Realizzazione di intestazioni e pie di pagina semplici.

Utilizzo di elenchi puntati e numerati, modifica del simbolo o dello stile numerico e realizzazione di elenchi a più livelli concatenati.

Inserimento di tabelle, unione e divisione delle celle, allineamento del testo e gestione dei bordi e sfondo.

Inserimento di caratteri speciali e simboli, realizzazione di capolettere e caselle di testo (dai bordi preimpostati o scelti tra forme e disegni). Inserimento, impaginazione e ridimensionamento di immagini (da File e da clip art).

### **4°MODULO**

**Titolo:APPLICATIVI DI BASE PER LA PRESENTAZIONE E LA DIFFUSIONE DI TESTI E DATI, POWERPOINT <sup>E</sup> GOOGLE PRESENTAZIONI**

Introduzione alle presentazioni, struttura e contenuti.

Creazione di presentazioni libere : scelta e modifica degli sfondi, selezione del layout della diapositiva e gestione delle caselle di testo, di immagini e di tabelle;

Introduzione di effetti di transizione tra le diapositive e di animazione nelle slide. Ordinamento e temporizzazione degli effetti.

Discussione delle problematiche di incompatibilità tra applicativi e versioni differenti, introduzione a Google Presentazioni.

## **5°MODULO**

### **Titolo:RETE E INTERNET**

Breve introduzione alle reti di dati. Definizione di Internet e cenni storici. Strumentazione necessaria alla connettività. Definizione di Internet Service Provider e Browser. Pericoli e criticità delle reti e dei Social Networks. Cookies, privacy e tutela dei dati. Introduzione agli applicativi Google Drive: come utilizzare la rete per collaborare anche a

distanza condividendo file e materiale.

Allievi

 $\mathcal{L}=\mathcal{L}^{\mathcal{L}}$  , where  $\mathcal{L}^{\mathcal{L}}$  , we have the set of the set of the set of the set of the set of the set of the set of the set of the set of the set of the set of the set of the set of the set of the set of

 $\frac{1}{2}$  ,  $\frac{1}{2}$  ,  $\frac{1$ 

Savona, 7 Giugno 2019

Il docente

**Irene Damonte**

Per presa visione:

Il Dirigente Scolastico